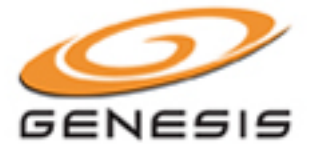

# **Welcome to Genesis Audio Conferencing!**

Genesis Audio Conferencing is a toll-free dial-in service that is available for use **twenty-four hours a day, seven days a week**. Your account is now active and ready for your immediate use. Please refer to this personalized User Guide for your access number and descriptions of the In-Call menu.

#### **Please refer to your email for your Conference ID and Subscriber PIN.**

If you have any questions or need assistance at any time, please contact our Help Desk at **877-297-2901**.

## **CALL LEADER INSTRUCTIONS**

1. Dial your Access Number;

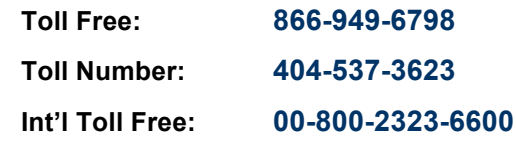

- 2. Enter your Conference ID: **XXXX,** then press **#**
- 3. Press \* to sign in as the call leader.
- 4. Enter your Subscriber PIN: **XXXX,** then press **#**
- 5. You will hear silence until another person joins the call.

#### **PARTICIPANT INSTRUCTIONS**

1. Dial the Access Number provided by the Call Leader;

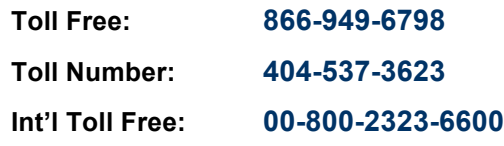

- 2. Enter the Conference ID: **XXXX,** then press **#**
- 3. If the call leader has not started the call yet, you will hear hold music. If the call has already been started, you will be prompted to announce your arrival. **\*\* Participants will NOT be asked for the Subscriber PIN.**

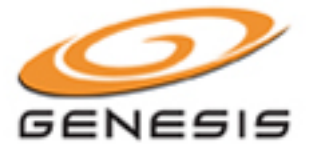

# **TELEPHONE IN-CALL MENU COMMANDS**

#### **IN-CALL MENU COMMANDS: CALL LEADER**

- **\*\*** Conference Instructions / In-Call Menu Commands
- **\*1** Outdial to Participant
	- **\*1** Connects Particpant to Conference **\*1** Connects Particpant to Conference<br>\*2. Connects Participant and allows Leader
	- **\*2** Connects Participant and allows Leader to dial another perticipant
	-
	- **\*4** Disconnects Dial-Out and allows Leader to dial another participant
- **\***<sup>2</sup> Start and stop recording
- **##** Mute all Participants
- **<sup>99</sup>** Un-mute all Particpants **\*4** Lock conference
- **\*5** Unlock conference
- **\*8** Extend or End conference
- 
- **\*#** Caller count

#### **IN-CALL MENU COMMANDS: PARTICIPANT**

- **\*\*** Conference Instructions / In-Call Menu **Commands**
- **\*6** Mute line **\*6** Mute line<br>\*\* Un-mute line
- 

*If a participant is encountering any issues, please have them call our Help Desk at 877-297-2901.*

# **DIALING OUT TO PARTICIPANTS**

The Call Leader can also dial out to participants:

- *1.* Once the Call Leader dials in, they will press **\*1** to dial out to a participant.
- *2.* Enter the telephone number, followed by the **#** sign. *(When dialing an international number, start with the country code – do NOT dial 011)*
- 3. To confirm the number is correct, press the **#** sign.
- 4. When the party answers, the Call Leader has the following options:
	- a. Press **\*1** to connect both the participant and Call Leader to the conference
	- b. Press **\*2** to connect the participant and continue dialing dial out to another party
	- c. Press **\*3** to disconnect the participant
	- d. Press **\*4** to disconnect the participant and continue dialing out to another party

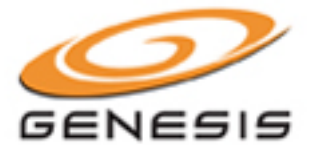

### **RECORDING YOUR ANYTIME CONFERENCE CALLS**

- 1. Once the Call Leader dials in, they need to press **\*2** to turn on recording.
- 2. The system will ask for the recording ID enter any number, and remember it for later.
- 3. To stop recording at the end of the conference, just hang up the phone.

#### **LISTEN TO PREVIOUSLY RECORDED CALL**

1. Dial the Playback Access Number;

**Toll Free: 877-800-7484**

- 2. Enter your Conference ID: **XXXX,** then press **#**
- 3. Enter the Recording Number (chosen by Call Leader when Conference was recorded) followed by **#**

If you would like a copy of the recording on CD or via a downloadable link, please send the following information to our recording department at **post\_conference@genesisnetworks.com** once your call is finished:

- **1. Conference ID**
- **2. Recording ID**
- **3. Format (CD or downloadable link)**

If requesting a CD, please provide shipping information. If requesting a downloadable audio file, please provide the email address to which the link should be sent.